## NT-2012 1D Laser Wired Barcode Scanner

## 1. **Keyboard Language**

In order to let scanner upload the codes in a correct way, you have to set the keyboard language.

For example If you use French Keyboard, scan below barcode of "French keyboard". So the scanner can be able to upload barcodes according to French keyboard layout. American Keyboard is set by default, if you use a US keyboard you can ignore this part.

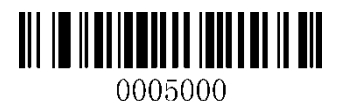

American Keyboard **Italy Keyboard** Italy Keyboard

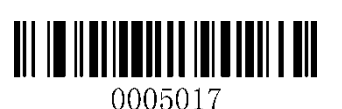

Portugal Keyboard **French Keyboard French Keyboard** 

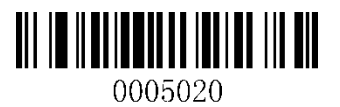

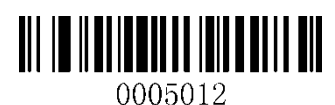

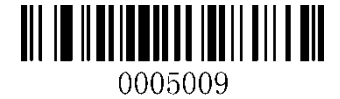

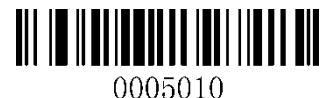

Spanish Keyboard **Germany Keyboard** Germany Keyboard

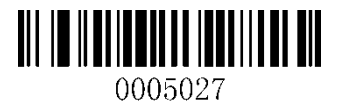

Turkey Q Keyboard

## **2. Scan Mode**

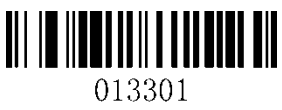

Key trigger (by default) Key trigger (by default) Continuous Mode

**3.Common Function Barcodes**

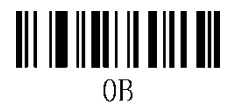

Default Setting

**4. Beep Sound On/ Off**

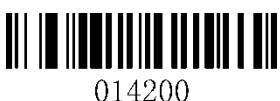

Turn off the sound Turn on the sound Turn on the sound

**5. Terminator Setting**

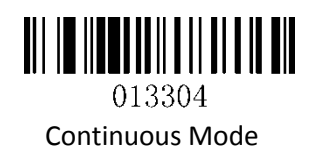

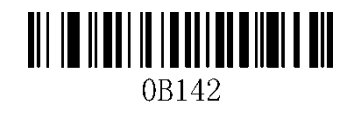

0202011000\$0D

Suffix Character- CR

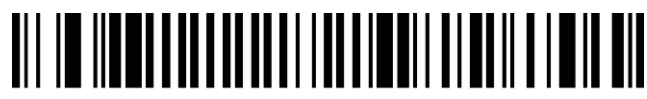

0202011000\$0A

Suffix Character- LF

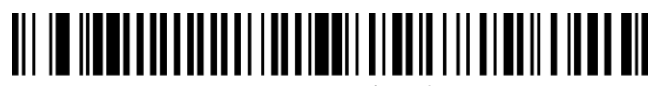

0202011000\$0D\$0A

Suffix Character-CR+LF

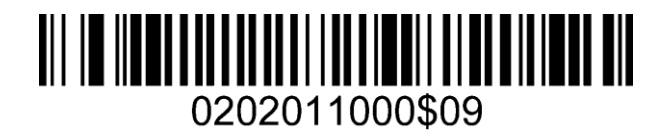

Suffix Character- TAB

# <u>AIT IS II MITTI TEHNELEH II II TEHNI</u> 0B20201

Cancel Suffix Character

## **6. Function Setup Barcodes**

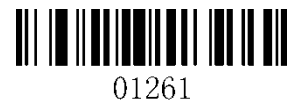

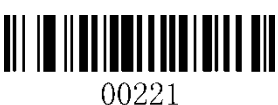

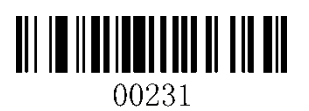

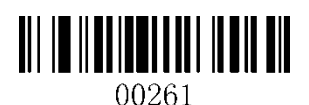

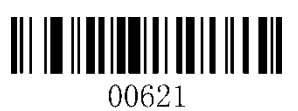

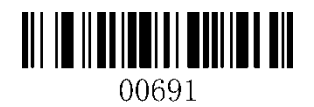

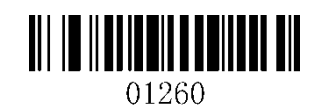

Enable Code 11 Disable Code 11

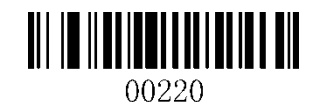

Enable Code 39 Disable Code 39

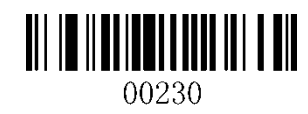

Enable Full ASCII Disable Full ASCII

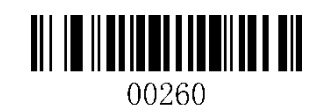

Enable Code 32 Disable Code 32

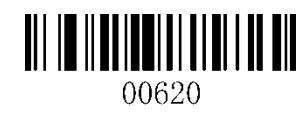

Enable Code 93 Disable Code 93

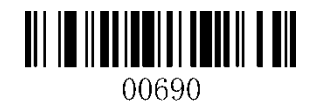

Enable Code 128 Disable Code 128

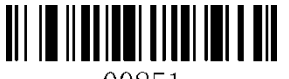

00851

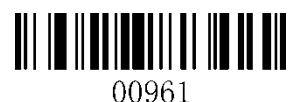

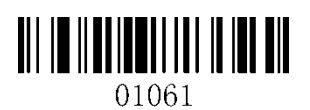

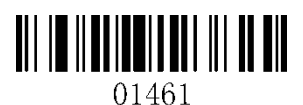

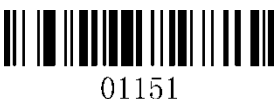

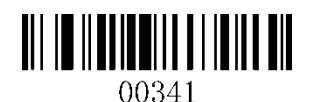

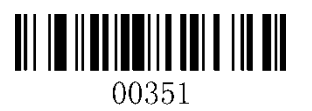

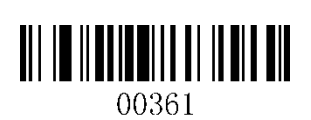

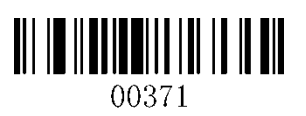

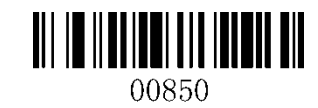

Enable Codabar **Disable Codabar** Disable Codabar

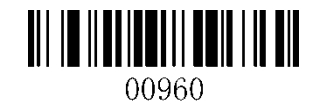

Enable Interleaved 2 of 5 Chapter 2 of 5 Chapter 2 of 5 Disable Interleaved 2 of 5

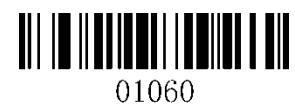

Enable Industrial 2 of 5 Disable Industrial 2 of 5

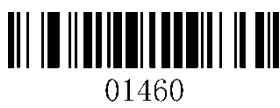

Enable Matrix 2 of 5 Disable Matrix 2 of 5

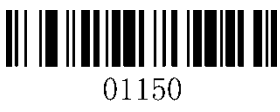

Enable MSI Disable MSI Disable MSI

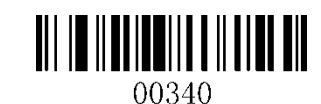

Enable UPC-A Disable UPC-A

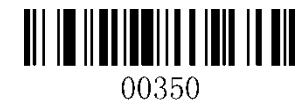

Enable UPC-E Disable UPC-E

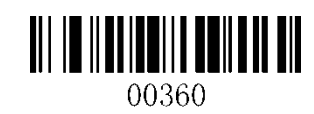

Enable EAN-13 Disable EAN-13

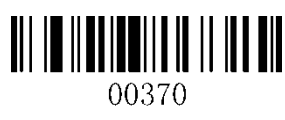

Enable EAN-8 Disable EAN-8

**7.** If you want to add prefix or suffix to the barcodes, please go to our official website [www.gzxlscan.com](http://www.gzxlscan.com/) to download the manual of' **Prefix + suffix setting for 1D barcode scanner**.'

### **8.Support**

For any inquiries or comments concerning our products, please send an email to service@gzxlscan.com, and we will respond to you as soon as possible.

#### **Contact Information:**

Tel.: +0086 20-6626-0708 Email: service@gzxlscan.com Web: www.gzxlscan.com Addr.: Unit 137, The Pacific Industry Park,Xintang Town,Zengcheng District, Guangzhou,China/511340

Made in China